### **Содержание**

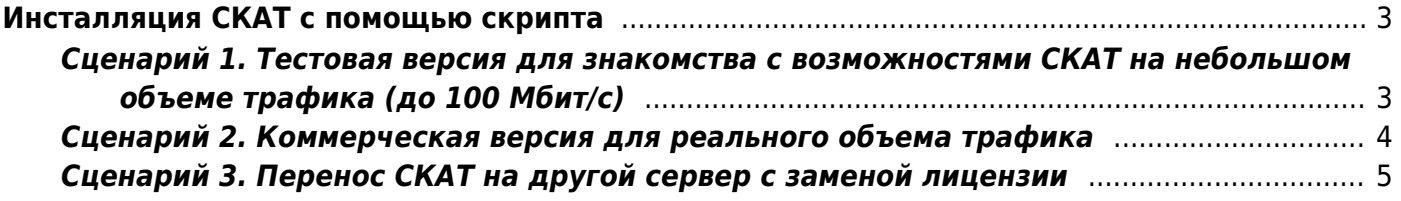

# <span id="page-2-0"></span>**Инсталляция СКАТ с помощью скрипта**

## <span id="page-2-1"></span>**Сценарий 1. Тестовая версия для знакомства с возможностями СКАТ на небольшом объеме трафика (до 100 Мбит/с)**

- 1. Подготовьте сервер или виртуальную машину с необходимой конфигурацией. Конфигурация оборудования зависит от пропускаемого трафика. Для тестирования функциональности ПО СКАТ достаточно 100 Мбит/с. Подробная информация о требованиях к оборудованию [по ссылке.](https://wiki.vasexperts.ru/doku.php?id=dpi:dpi_brief:dpi_requirements:start#минимальные_требования)
- 2. Установите ОС VEOS. Инструкция по установке [по ссылке](https://wiki.vasexperts.ru/doku.php?id=veos:installation).
- 3. Установите ПО СКАТ. Запустите установочный скрипт, который нужно взять у менеджера VAS Experts.

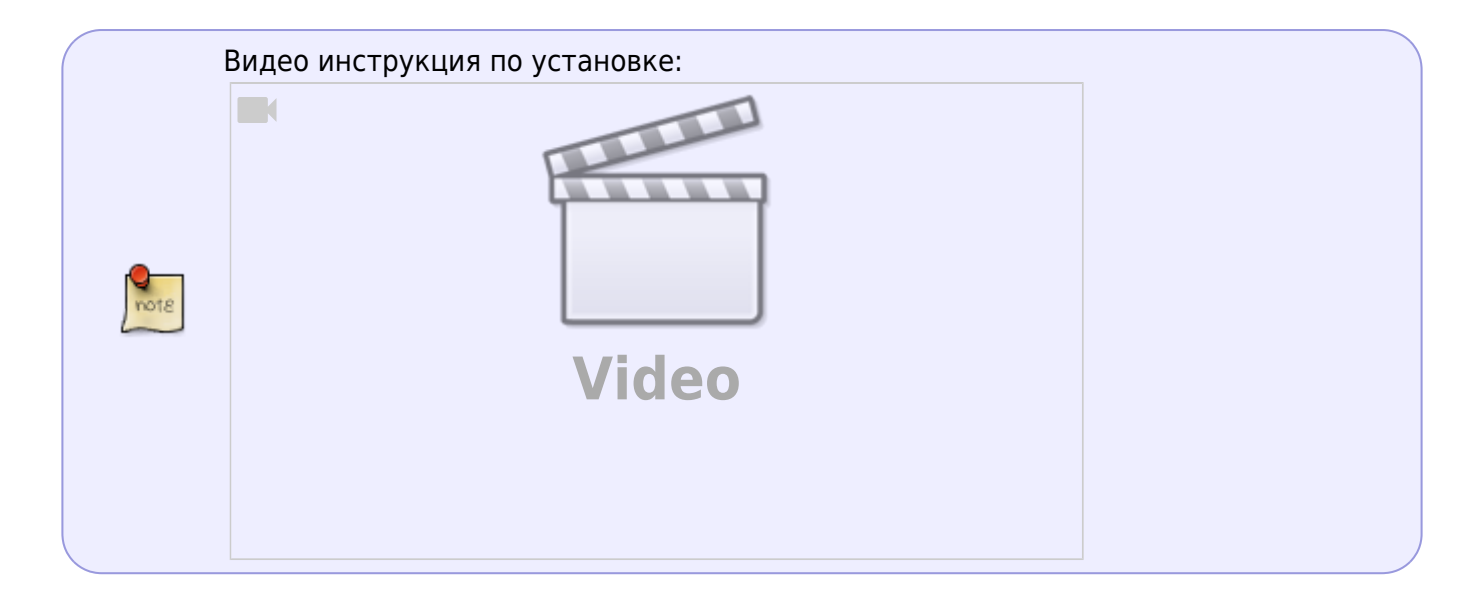

По умолчанию СКАТ ставится "в разрыв" трафика, именно так можно лучше всего познакомиться с его возможностями. При необходимости СКАТ может работать "на зеркале" трафика, в этом случае будут доступны только функции анализа. Для переконфигурации "в зеркало" обратитесь к нашим специалистам.

**Важно!** Установочный скрипт необходимо запустить с правами доступа root.

Скрипт начинает установку СКАТ, потребуется 10-15 минут. В процессе нужно сделать выбор:

- **Main menu:** "2" Install Packages.
- **Install Packages Menu.** Здесь возможны варианты в зависимости от необходимой функциональности. Для теста выбираем "6" - Install all packages.

Далее скрипт установит СКАТ автоматически, следите за ходом установки, при необходимости обращайтесь к видеоинструкции выше.

# <span id="page-3-1"></span><span id="page-3-0"></span>**Сценарий 2. Коммерческая версия для реального объема трафика**

- 1. Подготовьте сервер или виртуальную машину с необходимой конфигурацией. Конфигурация оборудования зависит от пропускаемого трафика. Если вы планируете использовать СКАТ на каналах более 1 Гбит/с, то для подбора оборудования стоит ориентироваться на [рекомендуемые требования.](https://wiki.vasexperts.ru/doku.php?id=dpi:dpi_brief:dpi_requirements:start#рекомендуемые_требования)
- 2. Установите ОС VEOS. Инструкция по установке [по ссылке](https://wiki.vasexperts.ru/doku.php?id=veos:installation).
- 3. Установите ПО СКАТ.

Запустите установочный скрипт, который нужно взять у менеджера VAS Experts. Видеоинструкция по установке для каждого пакета ниже. По умолчанию СКАТ ставится "в разрыв" трафика, именно так можно лучше всего познакомиться с его возможностями. При необходимости СКАТ может работать "на зеркале" трафика, в этом случае будут доступны только функции анализа. Для переконфигурации "в зеркало" обратитесь к нашим специалистам.

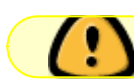

**Важно!** Установочный скрипт необходимо запустить с правами доступа root.

Скрипт начинает установку СКАТ, потребуется 10-15 минут. В процессе нужно сделать выбор:

- **Main menu:** "2" Install Packages.
- **Install Packages Menu.** Выбрать из следующих пунктов, в зависимости от того, что вы хотите установить на определенный сервер:

"1" - Install Dpiui2(User interface) (он же GUI)

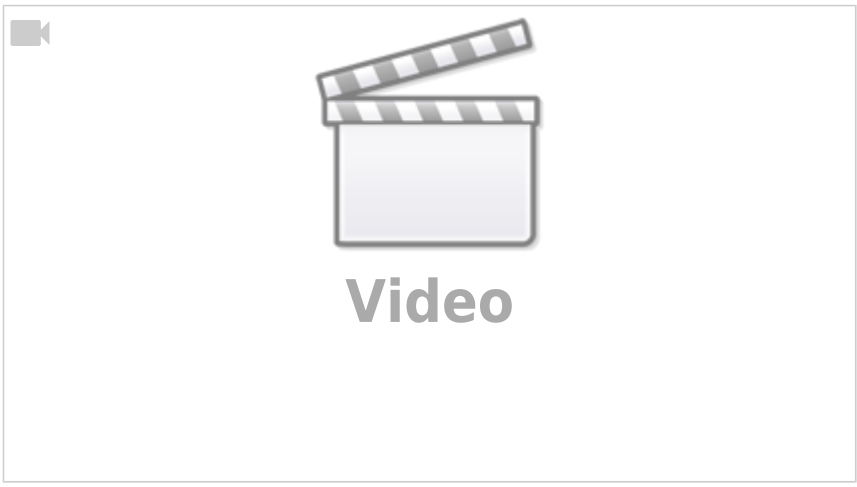

"2" - Install QoE Stor(Statistics Server)

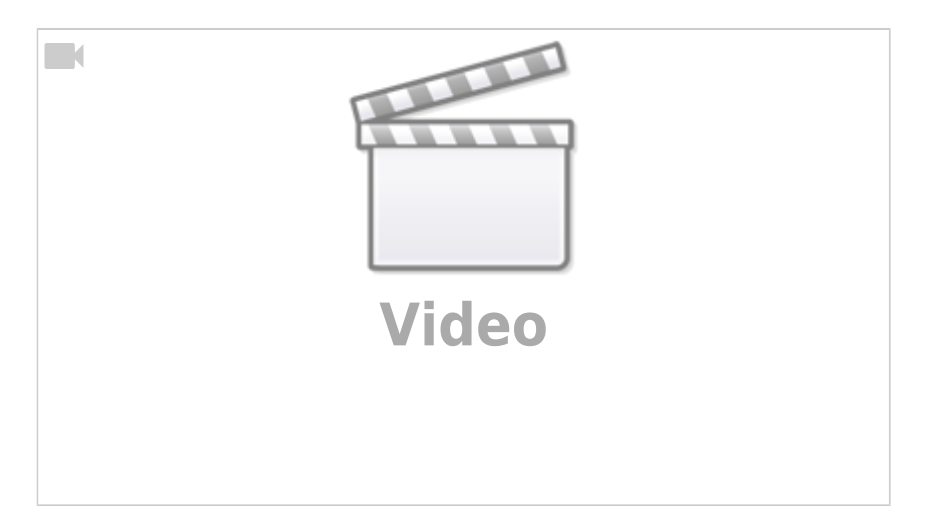

#### "3" - Install DPI

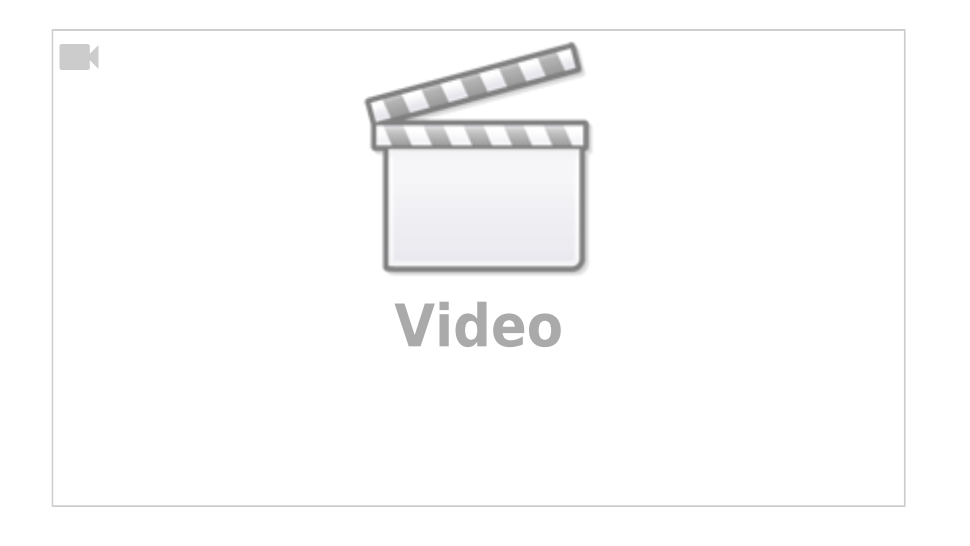

GUI, QoE и DPI рекомендуется устанавливать на три разных сервера, но если такой возможности нет, то можно установить по одной из следующих схем:  $GUI + DPI$ QoE GUI + QoE **DPI** 

Далее скрипт установит выбранный вами пакет, следите за ходом установки, при необходимости обращайтесь к соответствующей видеоинструкции.

# <span id="page-4-0"></span>**Сценарий 3. Перенос СКАТ на другой сервер с заменой лицензии**

1. Подготовьте новый сервер или виртуальную машину с необходимой конфигурацией для

переноса СКАТ.

- 2. Получите новый скрипт установки у менеджера VAS Experts.
- 3. Подготовьте сервер и установите ПО в соответствии со [сценарием 2.](#page-3-1)
- 4. Будет установлена временная лицензия, после чего можно будет перевести трафик на новый сервер.
- 5. После завершения перевода и отладки обратитесь к менеджеру VAS Experts для перевода лицензии на новом сервере с временной на постоянную.

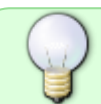

Если в документации Вы не нашли необходимого ответа или сомневаетесь, всегда будем рады Вас проконсультировать. Обращайтесь на dpi@vas.expert.